## **CNC-Fräse**

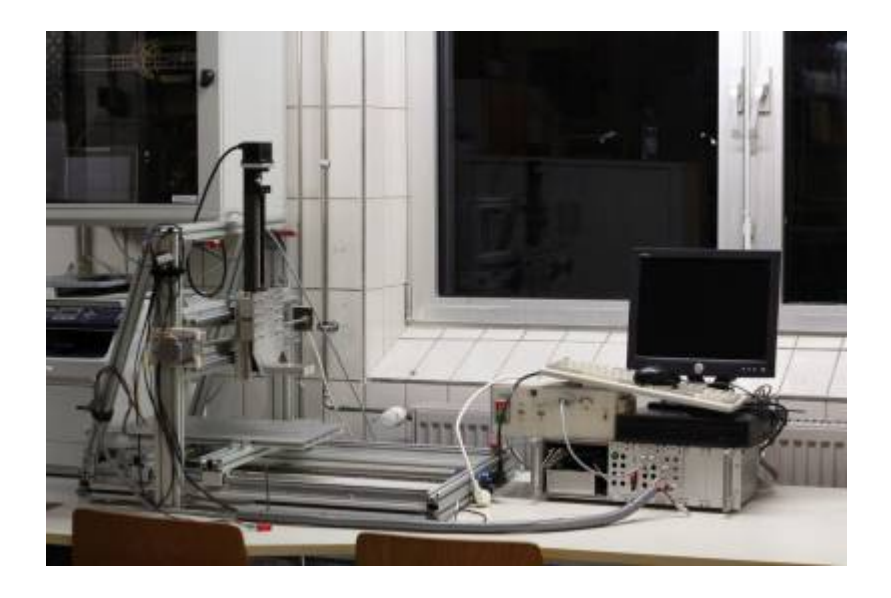

## **Elektronik**

- x-Achse & y-Achse:
	- 3D-Step 3-Achs-Schrittmotorkarte (Voll- oder Halbschritt)
	- Nema23 Stepper (2A)
- z-Achse:
	- NanoStep Schrittmotorteiber
	- 5-Phasen Stepper (1,4A)
- Stromversorgung: 24V Schaltnetzteil

Integriert in 19,, Gehäuse.

#### **Mechanik**

- Profile: 30×30 und 30×60 Bosch-Aluprofile
- Linearführungen: Supported Rails für x- und y-Achse
- Frässpindel: Kress 1050 FME mit verschiedenen Spannzangen (8mm, 1/8" , 2mm)

#### **Schnittgeschwindikeit und Vorschub**

Erprobte Kombinationen von Material, Fräser, Vorschub, Drehzahl, Zustelltiefe

- Plexiglas: 8 mm Bohrnutenfräser (1schneidig), 200m m/min, Stufe 4, 1 mm/Durchgang • bei geringerem Vorschub fing der Fräser an das Plexi zu "verschmieren" schnellere Vorschubgeschwindigkeiten wurden nicht getestet
- Messing: 8 mm Bohrnutenfräser (1schneidig), 200mm/min (\*0,05 beim eintauchen), Stufe 6, 0,25 (0,5) mm/Durchgang
	- o [http://33.media.tumblr.com/e8cb0ac3d385db9e18b669a6fe680ef1/tumblr\\_nf1ywzqK8v1t](http://33.media.tumblr.com/e8cb0ac3d385db9e18b669a6fe680ef1/tumblr_nf1ywzqK8v1twvu9io3_1280.png) [wvu9io3\\_1280.png](http://33.media.tumblr.com/e8cb0ac3d385db9e18b669a6fe680ef1/tumblr_nf1ywzqK8v1twvu9io3_1280.png)
- o [http://38.media.tumblr.com/f1acf8288d783d5803af30b9375caf76/tumblr\\_nf1ywzqK8v1tw](http://38.media.tumblr.com/f1acf8288d783d5803af30b9375caf76/tumblr_nf1ywzqK8v1twvu9io1_1280.png) [vu9io1\\_1280.png](http://38.media.tumblr.com/f1acf8288d783d5803af30b9375caf76/tumblr_nf1ywzqK8v1twvu9io1_1280.png)
- Bubinga : 8 mm Bohrnutenfräser (1schneidig), 400mm/min, Stufe 6, 0,5 mm/Durchgang
	- bei 400mm/min gabs leichte Vibrationen, bei <250mm/min leichte Brandspuren
	- <https://www.youtube.com/watch?v=IJDeGeClE6Y>
	- <https://www.youtube.com/watch?v=X-4hhXkSM1g>

#### **Software**

Die Ansteuerung der Treiberkarten erfolgt direkt über den Parallelport eines Mini-ITX-Boards. Als Steuersoftware wird EMC2 (mittlerweile [LinuxCNC](http://www.linuxcnc.org)) verwendet. Es besteht die Möglichkeit G-Code-Dateien einzulesen, direkt G-Code zu programmieren oder die Fräse manuell über die Tastatur zu kontrollieren. Guter Link zu den verschiedenen [Konfigurationsmöglichkeiten](http://lavalu.de/Fraesen_mit_EMC.html) von LinuxCNC und HAL

Der G-Code kann aus 2D-Vektorgrafiken mittles Inkscape und dem [GCode-Tools-Plugin](http://www.cnc-club.ru/forum/viewtopic.php?t=35) erzeugt werden. Das Plugin ist allerdings nicht sonderlich komfortabel und wird scheinbar nich weiterentwickelt (letzte Version ist vom 5.7.11).

Aternativen:

- [FreeMill](http://www.mecsoft-europe.de/freemill.html):
	- $\circ$  + relativ viele verschiedenen 3D-Formaten können verarbeitet werden
	- $\circ$  + einfach und logisch zu verwenden
	- $\circ$  man kann nur in einem Durchgang fräsen  $=$  Alles Material wird direkt im ersten Gang weggenommen
	- $\circ$  die Werzeugpfade sind immer nur in x oder in y-Richtung
- [PyCam:](http://pycam.sourceforge.net/)
	- kann scheinbar nicht alle .STL files lesen
	- $\circ$  + logisch aufgebaut
	- $\circ$  + braucht wohl relativ lange, um de G-Code zu erzeugen
	- $\circ$  + unterstützt Fräsen in mehreren Durchgängen und Werkzeugwechsel
	- o wird möglicherweise auch nicht mehr weiterentwickelt (letztes Blog Update vom 17.4.2013)
- [Estlcam](http://www.estlcam.de/)
	- nicht kostelos
	- $\circ$  + kostet "nur" 35 $\epsilon$
	- + liest .dxf für 2d-Modelle und .stl für 3d-Modelle
		- Die Oberfläche zum Generieren von G-Code aus 2d-.dxf-Dateien ist intuitiv, komfortabel und gut dokumentiert.
		- 3d-.stl-Modelle können eingelesen werden, allderings kann nachdem die Lage des Objekts im Raum festgelegt wurde nur relativ wenige Einstellungen vornehmen. Die Einstellungen sind nicht wirklich dokumentiert, es gibt aber jeweils im Programm Hinweise zu den verschiedenen Punkten. Es scheint nicht geprüft zu werde, ob die Spannzange / das Bohrfutter, evtl. mit dem Werkstück kollidieren könnten.
	- $\circ$  + Testversion ist scheinbar vollwertig
	- $\circ$  + hat einen integrieten CNC-Controller, falls man nicht LinuxCNC verwenden möchte
- [Easel](http://www.easel.com/)
	- $\circ$  + kostenlos
	- $\circ$  + sexy UI
	- direkte steuerung nur mit shapeoko firmware möglich
- [Heekscad](https://sites.google.com/site/heekscad/)
	- CAD/CAM
- [OpenSCAM](http://openscam.com/)
	- CAM
- [CAMMill](http://www.multixmedia.org/cammill/)
	- CAM

Sonstige Software zur Toolchain:

- [CutSim](https://github.com/aewallin/cutsim)
	- gcode Simulator
- [grbl](https://github.com/grbl/grbl)
	- $\circ$  arduino optimized firmware

### [List of CAM Software](http://wiki.linuxcnc.org/cgi-bin/wiki.pl?Cam)

## **mögliche Veränderungen**

5V-Versorgung einbauen und das Handy-Ladegerät für zur bereitstellung der Logik-Spannung ersetzen

Ersetzen des Mini-ITX-Boards durch einen **Raspberry Pi**. Die Performance dürfte ähnlich sein, aber der Raspi ließe sich leicht ins 19,, Gehäuse integrieren.

- [Link zum Raspi-Image mit LinuxCNC](https://code.google.com/p/picnc/wiki/CreateRaspbianLinuxCNC)
	- Das Image funktioniert. Allerdings kann LinuxCNC nicht gestartet werden, da das Programm versucht über den (nicht vorhandenen) Parallelport zu kommunizieren. Es ist noch nicht klar, wie eingestellt werden kann, dass die GPIO-Pins angesprochen werden. Vermutlich kann dies in der [\[Konfiguration von HAL](http://www.linuxcnc.org/docs/html/]) eingestellt werden, wie ist allerdings unklar.
	- Scheinbar gibt es keine passenden GPIO-Treiber, die mit LinuxCNC verwendet werden können
- [Weiters Image mit LinuxCNC](http://soundproofingforum.co.uk/rpi_linuxcnc/raspberrypilinuxcnc.htm)
	- [Forumsthread mit entsprechendem Link](http://www.mikrocontroller.net/topic/332457)
	- Ist wohl sehr langsam
	- hat GPIO schon konfiguriert
	- GUI wird nach dem Start nicht angezeigt
- [GPIO-Treiber?](http://sourceforge.net/p/emc/mailman/message/19769013/)

.

- funktioniert nicht
- [Machinekit](https://github.com/kinsamanka/PICnc-V2/wiki/Installing-Machinekit) für PICnc-Erweiterung.
	- [Machinekit](http://www.machinekit.io/)

Die Schrittmotortreiber brauchen 5V Signale, der Raspi arbeitet aber nur mit 3,3V es muss also die Spannung über ein Shield oder eine Schaltung erhöht werden.

**David.B:** 8 Kanal Level converter →

<http://www.exp-tech.de/Shields/8-channel-Bi-directional-Logic-Level-Converter---TXB0108.html>

## **Alternative Elektronik von David B**

Parallel zur bestehenden Elektronik baut David.B aus seinen vorhanden Parts eine funktionsfähige 2te Steuerung. Sobald die CNC zufriedenstellend läuft ist angedacht eine 2te zu bauen um dort die Elektronik dann zu verwenden. Die Hardware ist wesentlich leistungsstärker und kompakter.

- 3x RTA NDC 06 Endstufen
- Arduino Mega + Ramps (statt Polulus werden die RTA verdrahtet)
- 19" Modulgehäuse

# **Überholung**

Flar und Couchi haben sich spontan entschieden der Fräse ein kleines Update zu verpassen.

Brainstorming:

- Kamera im Case
- Tastatur und Monitor als Rack-Schublade
- NotAus Schalter: [https://www.sautershop.de/fraestisch-selber-bauen/sicherheitsschalter-fraestisch/26232/sicherh](https://www.sautershop.de/fraestisch-selber-bauen/sicherheitsschalter-fraestisch/26232/sicherheitsschalter-fuer-fraestische?c=8448) [eitsschalter-fuer-fraestische?c=8448](https://www.sautershop.de/fraestisch-selber-bauen/sicherheitsschalter-fraestisch/26232/sicherheitsschalter-fuer-fraestische?c=8448)
- Reed-Schalter von Christopher für die Endstops

## **Kabelführung**

[Flar](https://wiki.fablab-karlsruhe.de/doku.php?id=mitglieder:ralf) hat Steckverbinder gesponsort und Halterungen, die an die Alu Profile passen gelasert. Die Achsen Motoren sind nun zum Kabelbaum steckbar und motorseitig an den jeweiligen Profilen befestigt.

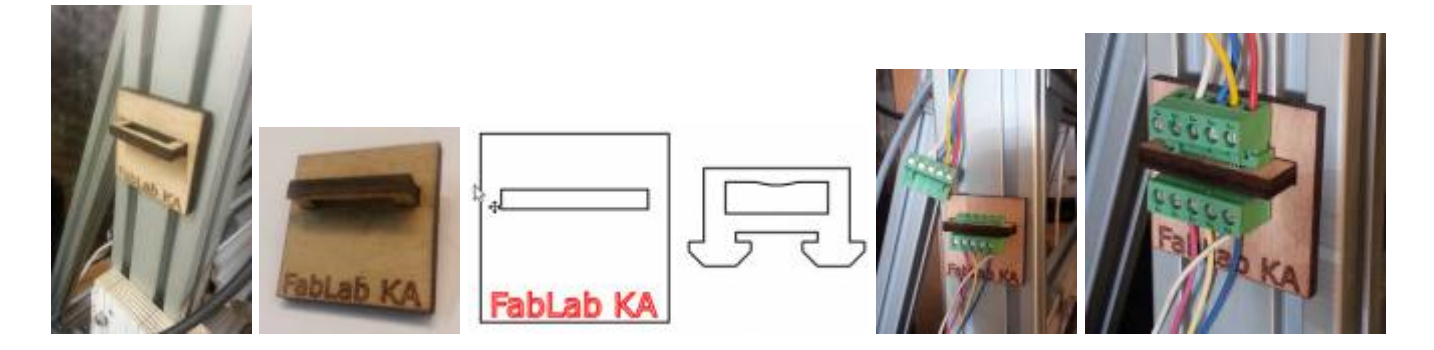

#### **Endstops**

Da die Endstops unzuverlässig getriggert haben und nicht funktionsfähig montiert waren wurden diese erstmal entfernt bis bis die Verkabelung steht. Danach kümmern wir uns darum Profile zu fräsen und lasern um die Schalter an sinnvollen Positionen zu montieren.

[insert images here]

### **Case**

Dazu entsteht gerade ein Case mit Bodenplatte aus Aluprofilen, 5mm HDF und Plexi um den Spanflug etwas zu begrenzen und vielleicht irgendwann auch mal ermöglicht die CNC im Lab zu nutzen. Im Case wird auch eine Absaugung mit Schürze verbaut, die an den Festool ShopVac passt.

Alternativ für die Fenster wäre Fensterglas mit einer Dichtung in den Alu-Profilen eingeschoben.

## **Tisch**

Hier ist eine Version des Lasersaur Tisches geplant. Allerdings ohne Höhenverstellung und mit großen Rollen um die Unebenheiten beim herausschieben besser zu überwinden.

#### Anforderungen

- 2-3 Schubladen für Werkzeug und Fräser
- 19, Einschub für das Elektronik Modul
- Konstruktion für einen Rechner zur Bediehnung, Vorschläge momentan:
	- Schublade mit Laptop
	- Terminal aus einem Server Rack
- gut zugänglicher Not-Aus